# SCHOOL-SCOUT.DE

## **Unterrichtsmaterialien in digitaler und in gedruckter Form**

# **Auszug aus:**

Algorithmen: Formatieren und animieren

**Das komplette Material finden Sie hier:**

[School-Scout.de](https://www.school-scout.de/81514-algorithmen-formatieren-und-animieren)

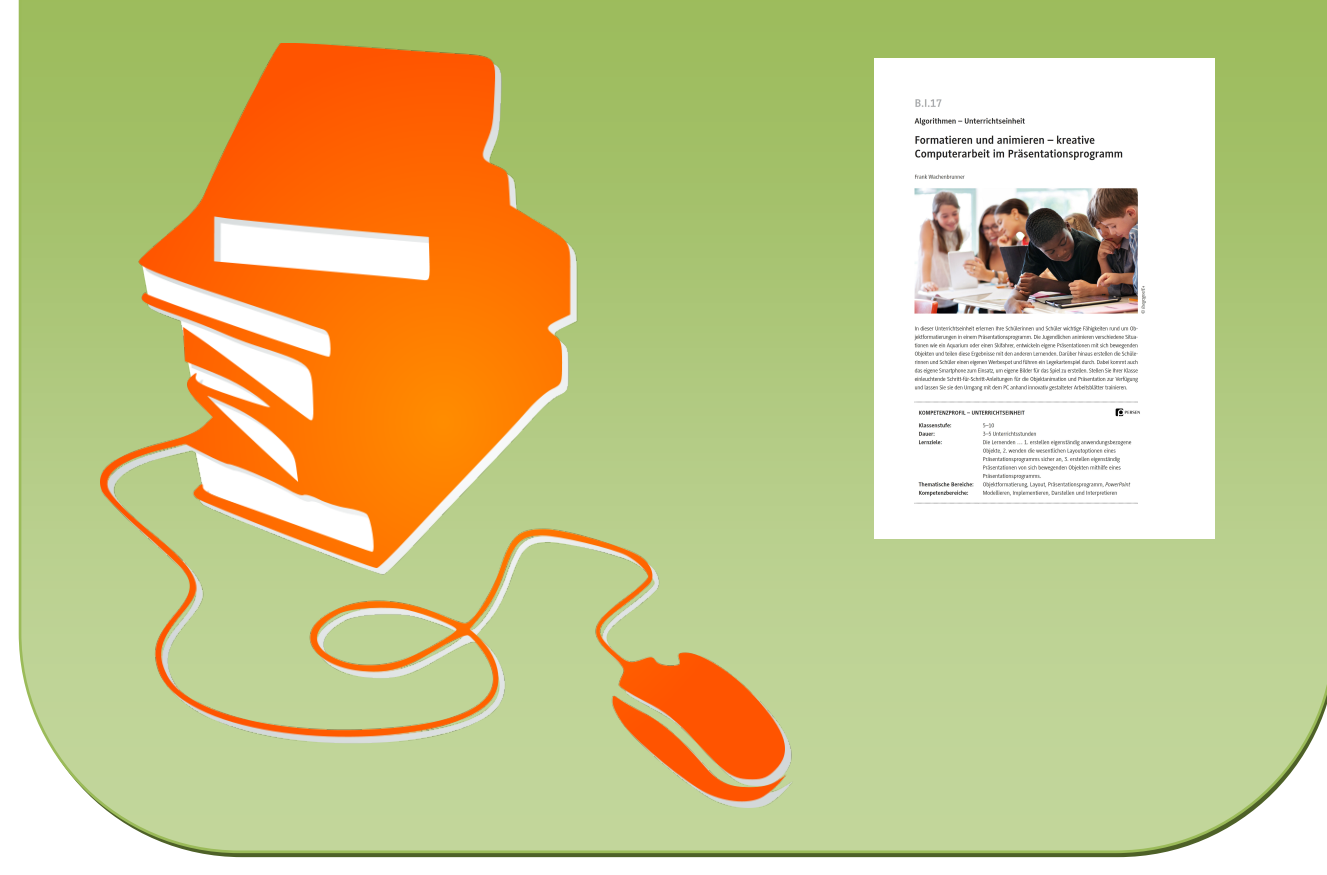

© Copyright school-scout.de / e-learning-academy AG – Urheberrechtshinweis (® erser Material-Vorschau sind Copyright school-scout.de / e-learning-academy AG – Urheberrechtshinweis<br>Iearning-academy AG. Wer diese Vorschause

## **B.I.17**

### **Algorithmen – Unterrichtseinheit**

## **Formatieren und animieren – kreative Computerarbeit im Präsentationsprogramm**

Frank Wachenbrunner

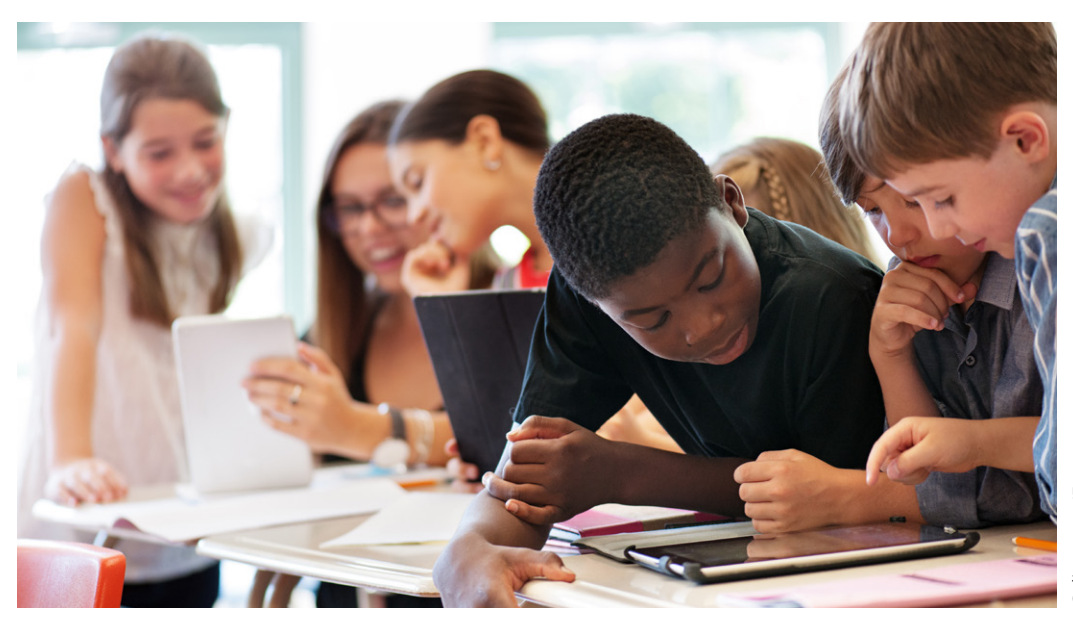

*© lisegagne/E+*isegagne/E

In dieser Unterrichtseinheit erlernen Ihre Schülerinnen und Schüler wichtige Fähigkeiten rund um Objektformatierungen in einem Präsentationsprogramm. Die Jugendlichen animieren verschiedene Situationen wie ein Aquarium oder einen Skifahrer, entwickeln eigene Präsentationen mit sich bewegenden Objekten und teilen diese Ergebnisse mit den anderen Lernenden. Darüber hinaus erstellen die Schülerinnen und Schüler einen eigenen Werbespot und führen ein Legekartenspiel durch. Dabei kommt auch das eigene Smartphone zum Einsatz, um eigene Bilder für das Spiel zu erstellen. Stellen Sie Ihrer Klasse einleuchtende Schritt-für-Schritt-Anleitungen für die Objektanimation und Präsentation zur Verfügung und lassen Sie sie den Umgang mit dem PC anhand innovativ gestalteter Arbeitsblätter trainieren.

#### **O** PERSEN **KOMPETENZPROFIL – UNTERRICHTSEINHEIT Klassenstufe:** 5–10 **Dauer:** 3–5 Unterrichtsstunden **Lernziele:** Die Lernenden … 1. erstellen eigenständig anwendungsbezogene Objekte, 2. wenden die wesentlichen Layoutoptionen eines Präsentationsprogramms sicher an, 3. erstellen eigenständig Präsentationen von sich bewegenden Objekten mithilfe eines Präsentationsprogramms. **Thematische Bereiche:** Objektformatierung, Layout, Präsentationsprogramm, *PowerPoint* **Kompetenzbereiche:** Modellieren, Implementieren, Darstellen und Interpretieren

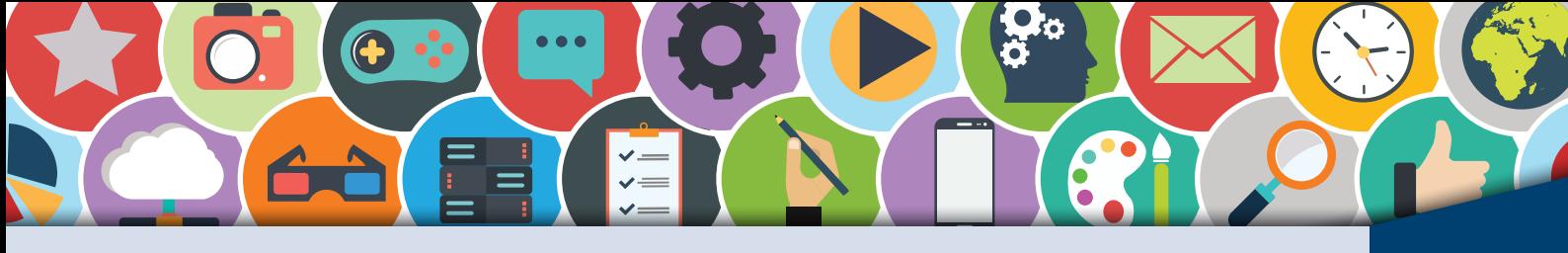

## Der Skifahrer **(1)**

PRÄSENTATION/ ANIMATION

A I !

Wintersport ist schön. Vor allem dann, wenn man Ski oder Snowboard fahren kann. Vielen gefällt aber auch das Schlittenfahren, das Eislaufen oder der Langlauf. Egal für welche Betätigung du dich im Winter entscheidest, sie wird von dir jetzt digital animiert. Ein Präsentationsprogramm hilft dir, dieses Vorhaben umzusetzen.

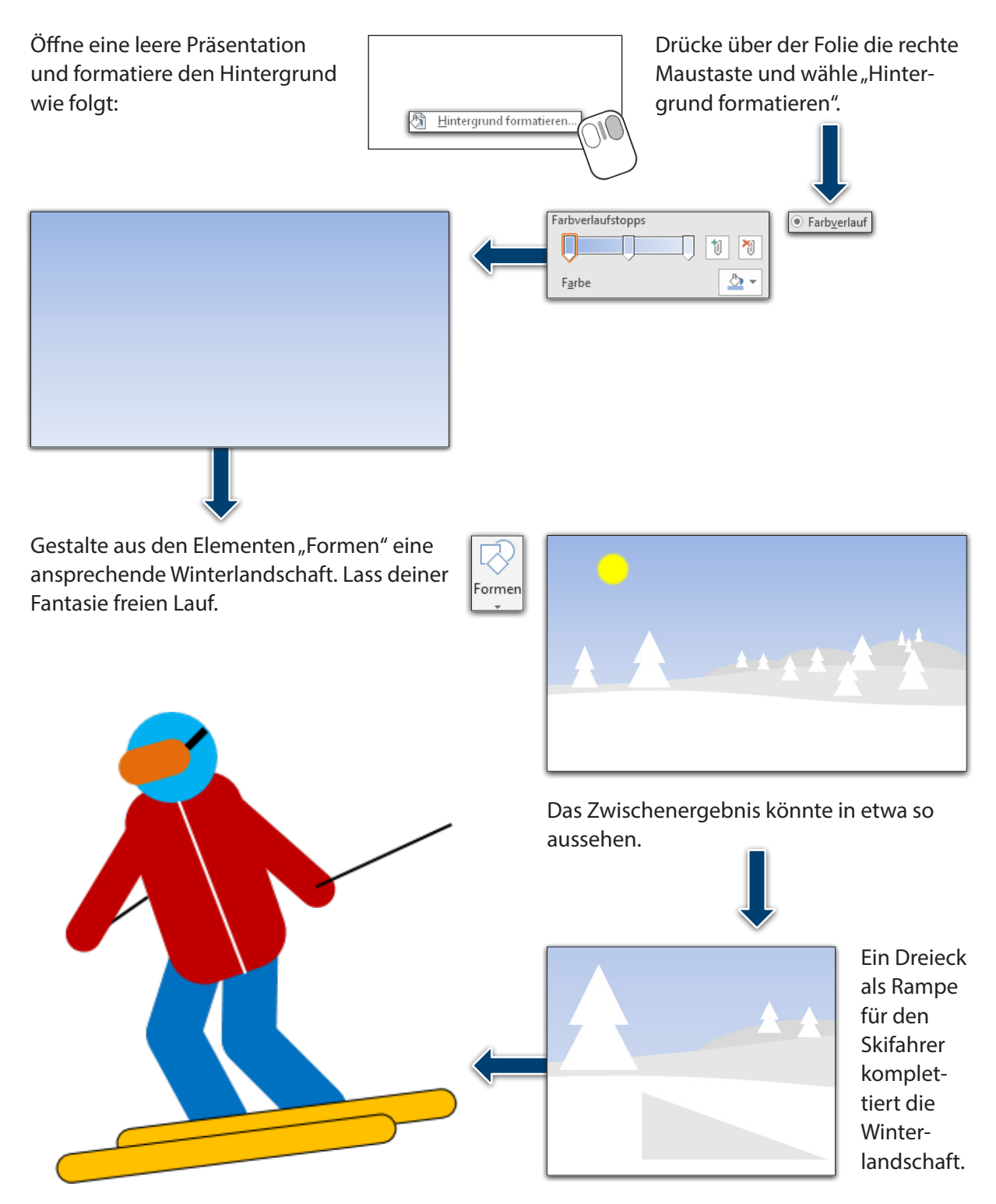

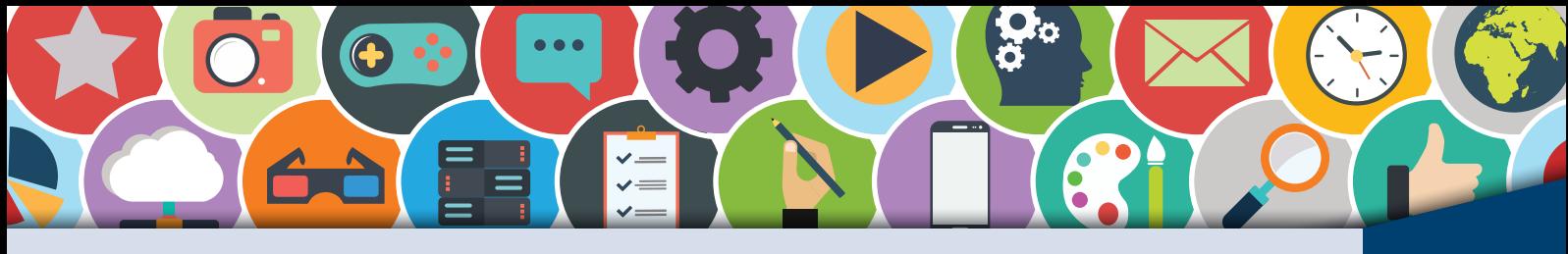

Der Skifahrer **(2)**

#### PRÄSENTATION/ ANIMATION

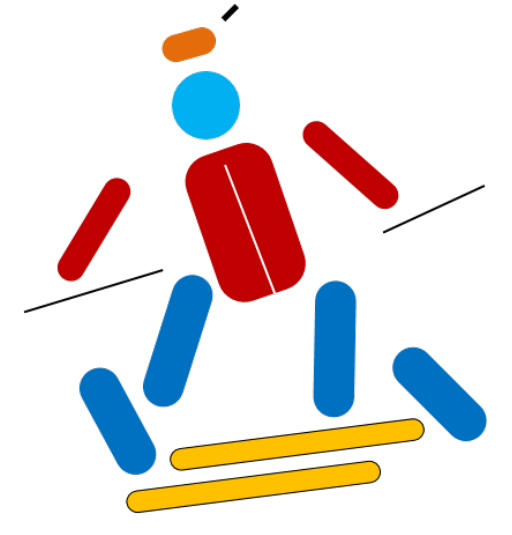

Der Skifahrer (oder ein anderes beliebiges Objekt) besteht aus mehreren Formen, die formatiert, gedreht und platziert wurden. Lass deiner Kreativität und der Detailtreue freien Lauf und gestalte ein passendes Objekt.

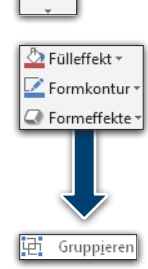

orm

Wurde das Objekt aus vielen Formen erstellt, so müssen alle Formen zu einer einzigen Form gruppiert werden. So geht es:

- 1. Ziehe mit dem Mauszeiger einen Rahmen über alle gewünschten Objekte.
- 2. Nutze, wenn nötig, die gedrückte Strg-Taste, um weitere Formen zu markieren oder deren Markierung aufzuheben.
- 3. Klicke über der Auswahl die rechte Maustaste und gruppiere alle Formen zu einer einzigen Form.

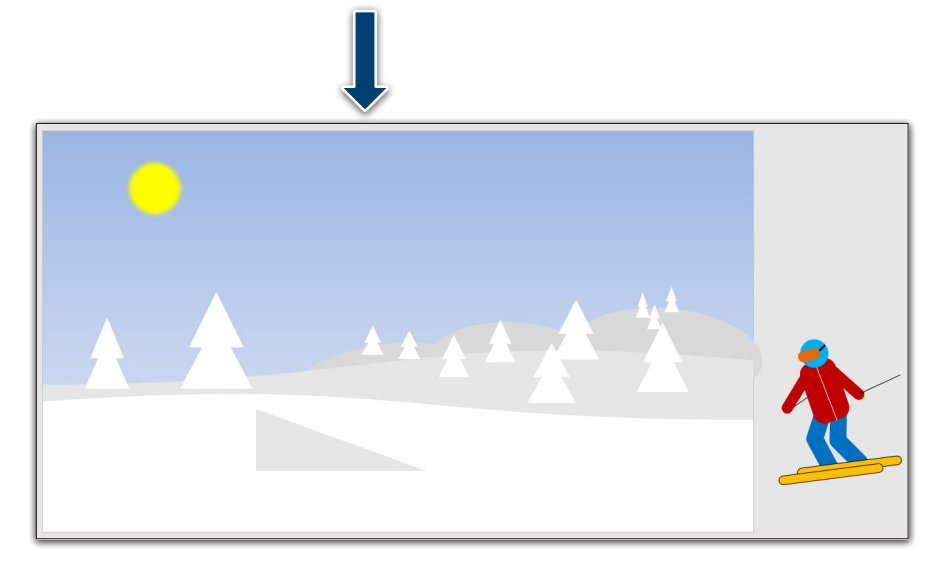

Platziere das Objekt außerhalb der Folie, um die Animation zu aktivieren. Wähle:

- 1. Animationen
- 2. Animationsbereich (Schaltfläche)

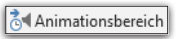

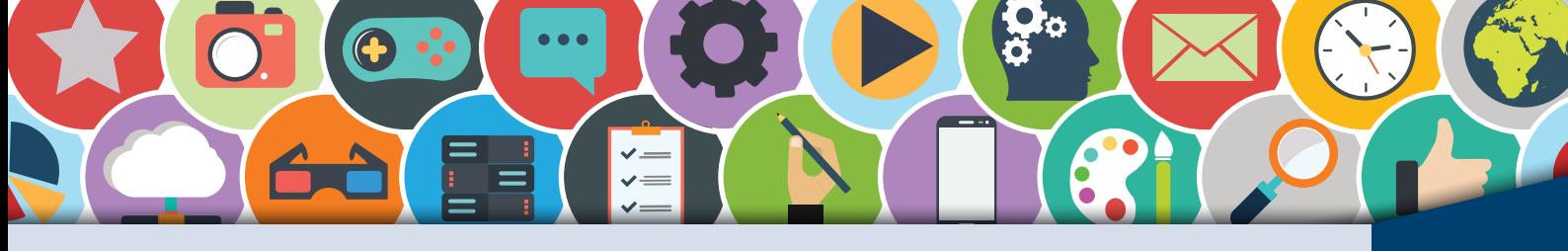

Der Skifahrer **(3)**

PRÄSENTATION/ ANIMATION

Der Skifahrer erhält drei Animationen. Bei der ersten Animation fährt er von rechts nach links auf die Rampe zu:

- 1. Klicke auf das Objekt.
- 2. Wähle "Animation hinzufügen".
- 3. Entscheide dich für den "Benutzerdefinierten Pfad".
- 4. Ziehe den Pfad vom Skifahrer bis zur Kante der Rampe. Bei jedem Klick kannst du die Richtung ändern. Ein Doppelklick beendet den Pfad.
- 5. Wähle im Animationsbereich die Animation (schwarzer Pfeil) aus und klicke auf "Mit vorherigem beginnen".
- 6. Teste dein Ergebnis mit der F5-Taste oder der Schaltfläche.

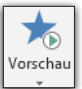

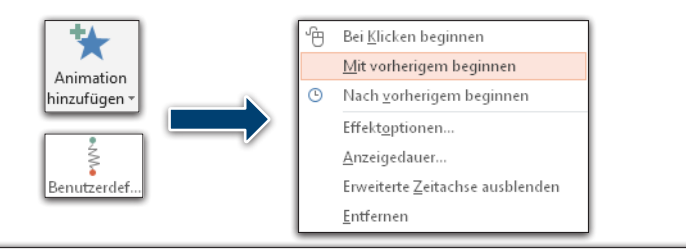

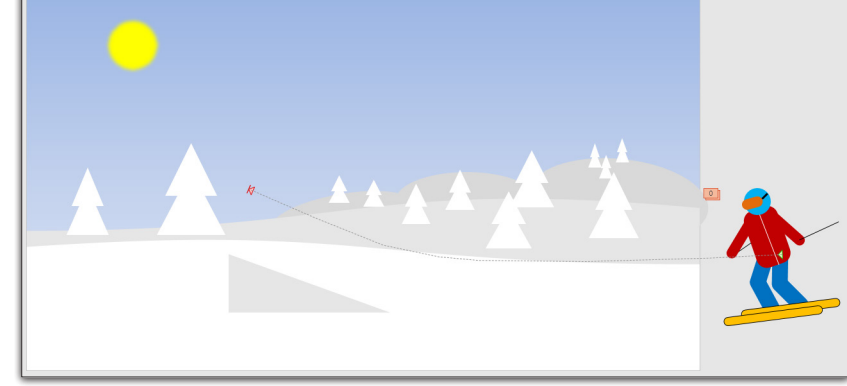

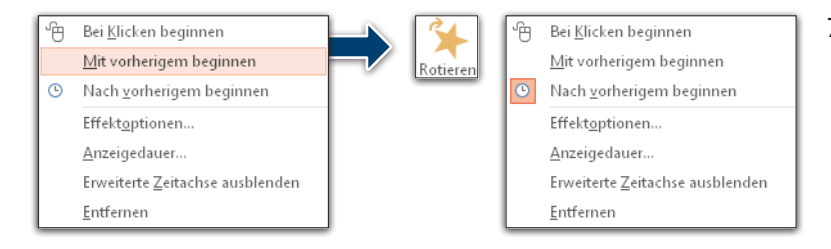

7. Jetzt dreht sich der Skifahrer um die eigene Achse. Dafür benötigst du die Animation "Rotieren" aus dem Bereich "Betont". Im Animationsbereich entscheidest du dich bei dieser Animation für "Nach vorherigem beginnen".

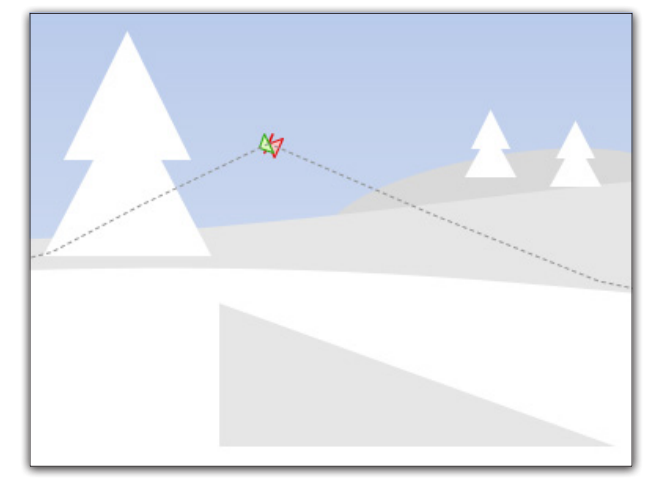

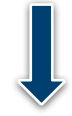

8. Nach der 360-Grad-Drehung fährt der Skifahrer weiter und verschwindet am linken Folienrand. Füge dafür einen weiteren Pfad hinzu, der am Ende des ersten Pfades beginnt.

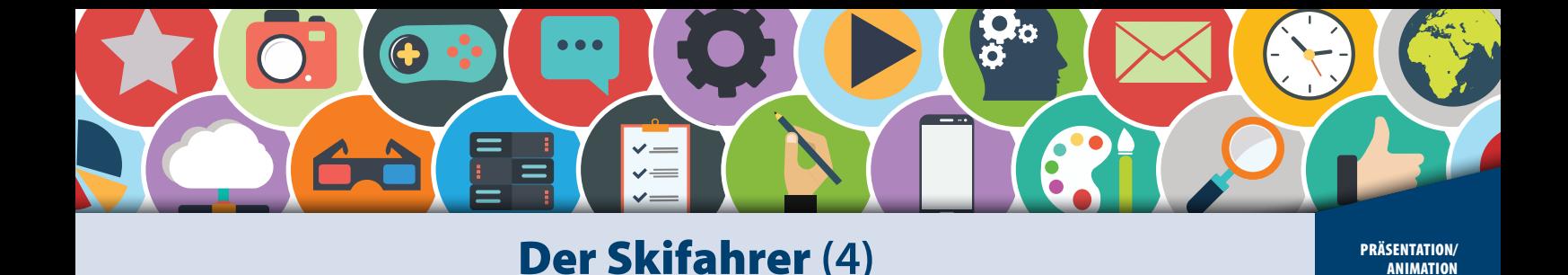

9. Es ist nun durchaus möglich, diesen Pfad nach der vorherigen Animation ("Nach vorherigem beginnen") einzustellen. Probiere dies jetzt aus! Du wirst aber feststellen, dass der Skifahrer nach seiner 360-Grad-Drehung schon merklich ruckelt (stehenbleibt), bevor die letzte Animation beginnt. Dies lässt sich ändern:

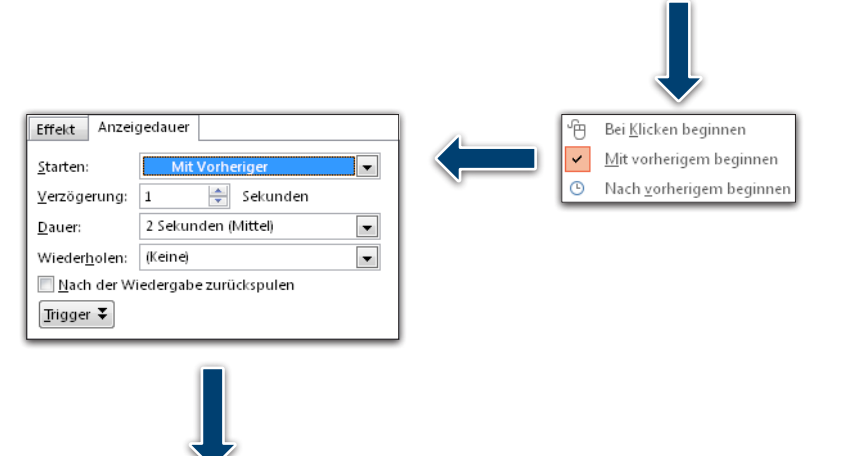

Die Animation läuft jetzt ohne zu ruckeln ab. Nach der 360-Grad-Drehung fährt der Skifahrer flüssig weiter.

Optimiere bei Bedarf auch alle anderen Animationen, um den Bewegungsablauf so flüssig wie möglich (realistisch) zu halten.

Erstellt eine Präsentation, bei der sich ein oder mehrere Objekte entlang eines Bewegungspfades bewegen. Die Bewegungen sollten möglichst realistisch sein. Nutzt für die Gestaltung des Hintergrunds eigene Fotos, die ihr z. B. während eines Urlaubs gemacht habt.

Erstellt eine Präsentation, bei der sich ein oder mehrere Objekte entlang eines Bewegungspfades bewegen. Diese Objekte wurden von euch mithilfe des Smartphones fotografiert und durch die Bildbearbeitung freigestellt. Die Bewegungen der Objekte oder Teile der Objekte (Arme und Beine) sollten möglichst realistisch sein. Nutzt für die Gestaltung des Hintergrunds eigene Fotos, die ihr z. B. während des Urlaubs gemacht habt.

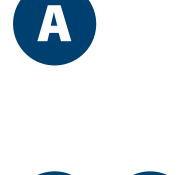

AA

# SCHOOL-SCOUT.DE

## **Unterrichtsmaterialien in digitaler und in gedruckter Form**

# **Auszug aus:**

Algorithmen: Formatieren und animieren

**Das komplette Material finden Sie hier:**

[School-Scout.de](https://www.school-scout.de/81514-algorithmen-formatieren-und-animieren)

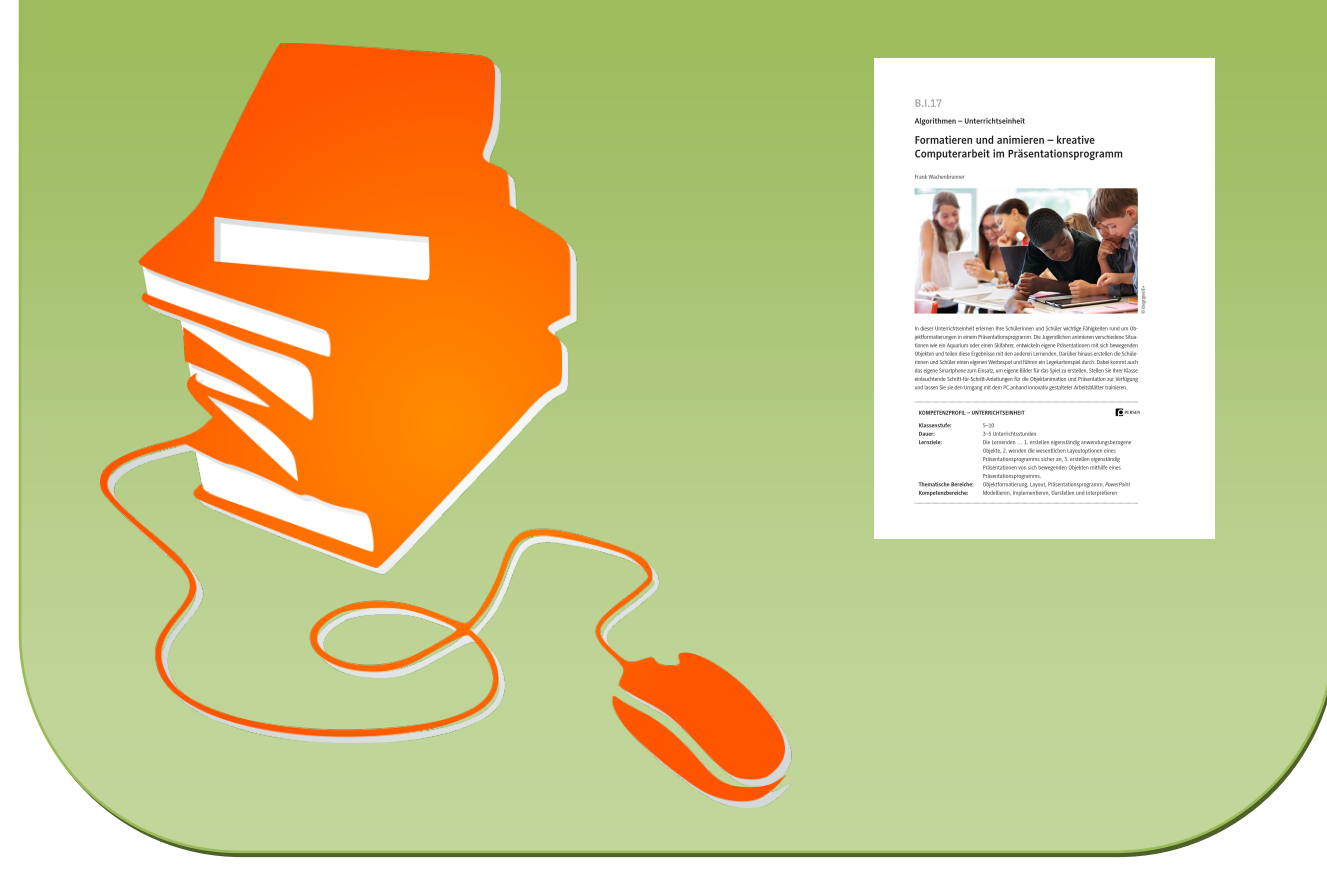

© Copyright school-scout.de / e-learning-academy AG – Urheberrechtshinweis (® erser Material-Vorschau sind Copyright school-scout.de / e-learning-academy AG – Urheberrechtshinweis<br>Iearning-academy AG. Wer diese Vorschause